INSTITUTOS DE ENSEÑANZA SECUNDARIA<br>CENTROS EDUCATIVOS<br>CONSEJERIA DE EDUCACION, CULTURA Y DEPORTES C/ Fuente Somera s/n - 02480 Yeste (Albacete Tel.: 967431103 - Fax. 967431350<br>02004458.ies@edu.jccm.es

ä J **Castilla-La Mancha** 

.....

castillalamancha.es

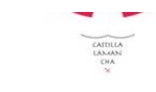

# **iiiiiMÁS INFORMACIÓN TRAS LA EVAU DE JUNIO 2023!!!**

(Esta información está recopilada de la UCLM. Para saber más: Consulta en la web de UCLM y de otras

universidades)

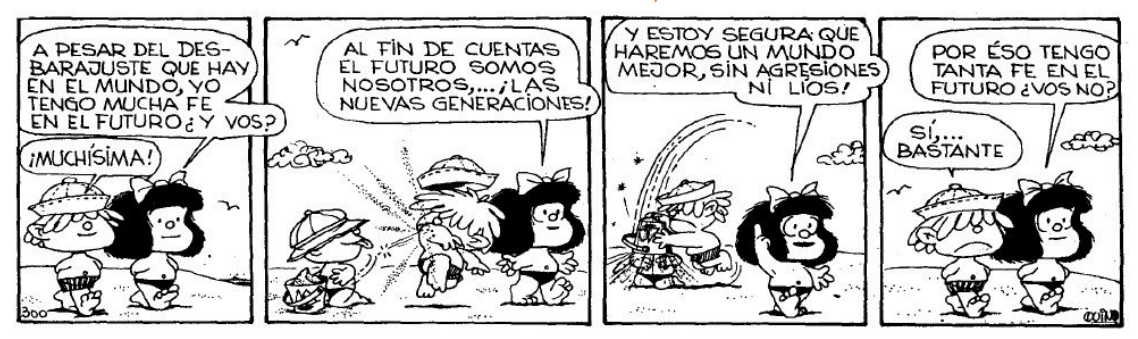

## **1. Alumnado que ha aprobado la EVAU pero quiere mejorar nota:**

El alumnado que haya aprobado la EVAU 2023 tiene que:

- Descargarse la Tarjeta Definitiva de las calificaciones EVAU en SECRETARÍA VIRTUAL con vuestro usuario y contraseña.

- Hacer la PREINSCRIPCIÓN a estudios de grado en período ordinario en cualquier distrito universitario en el que estén interesados: UCLM, Comunidad Valenciana, Murcia,.... PARA SABER MÁS LEE LA GUÍA DE PREINSCRIPCIÓN

- Ya lo hablamos: ¡Tenéis que haceros un documento en el ordenador donde ir anotando para cada universidad en la que habéis solicitado un grado: el usuario y contraseña que habéis puesto, el mail,...

- ¡Ya te han dado algún estudio de Grado! MATRICÚLATE. Y si no es el estudio que habías puesto en primer lugar, participa en las READMISIONES (listas de espera).

## **2. Alumnado que ha suspendido la EVAU en período ordinario:**

jiMucho Ánimo!! Siempre hay que intentarlo hasta el final. Cuando acabes la EVAU extraordinaria en Julio tendrás que hacer el mismo proceso de preinscripción a estudios de grado. **Horario EVAU extraordinaria: 3, 4 y 5 de julio 2023.**

Otra opción compatible con hacer la preinscripción a estudios de grado en período extraordinario, puede ser la de SOLICITAR UN CICLO FORMATIVO DE GRADO SUPERIOR. Siempre es mejor dejarse muchas puertas abiertas, porque si al final te cogen en un estudio de grado puedes anular la matrícula del ciclo formativo.

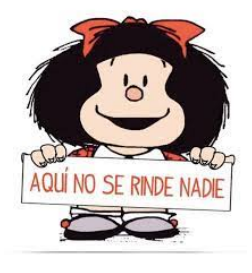

### **3.** Alumnado que quiere subir nota de la EVAU:

Se puede solicitar subir nota de la EVAU presentándose en período extraordinario de la Fase General (al completo) y/o de la Fase Voluntaria (las materias que elijáis).

Pero esta nota sólo servirá para la preinscripción del próximo curso 24-25 no para la preinscripción de ahora.

 $\begin{array}{c|c|c|c|c|c} \textbf{PROA} & \textbf{+} & \textbf{...} & \textbf{...}$ 

Eso significa que si queréis subir nota para acceder al curso que viene a la universidad (no este año), podéis a la vez: descargaros la tarjeta EVAU y hacer la preinscripción, y además, presentaros a la EVAU de julio para optar a nota para acceder a los estudios que os gustan (si no os cogieran este año).

Para solicitar subir nota, se hace volviéndose a matricular en el IES BENECHE para la EVAU extraordinaria de julio.

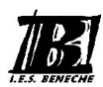

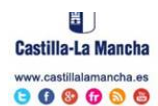

INSTITUTOS DE ENSEÑANZA SECUNDARIA<br>CENTROS EDUCATIVOS<br>CONSEJERIA DE EDUCACION, CULTURA Y DEPORTES<br>C/ Fuente Somera s/n - 02480 Yeste (Albacete) Tel.: 967431103 - Fax. 967431350<br>02004458.ies@edu.jccm.es

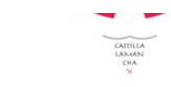

### **4. ¿Qué hacer cuando ya he hecho la PREINSCRIPCIÓN en cualquier universidad?**

- Hacerte un calendario con todas las fechas importantes: para matricularte, para las readmisiones,....

- Revisar tu correo electrónico (importante también si habéis solicitado la beca).

- Matricularte en el día y hora en el estudio de grado que te hayan dado, aunque no sea el que pusiste en primer lugar:

#### **- Si te dan un grado universitario que pusiste en 1ª opción tendrás que:**

1. **MATRÍCULA**: Matricularte en el día y hora que te han dado en ese grado. PERDERÁS TU PLAZA SI NO LO HACES EN ESE TIEMPO, y también PIERDES LA PRIORIDAD A LA HORA DE ELEGIR GRUPO Y HORARIO si lo cambias a otro día.

2. Puedes seguir en readmisiones en otras comunidades autónomas, si quieres estudiar en otra universidad.

- Si no te han dado ningún grado o te dan un grado universitario que no ha sido el que pusiste en **1ª opción tendrás que:**

1. MATRÍCULA: matricularte en el día y hora que te han dado en ese grado. Pierdes tu derecho de elegir grupo y horario si lo pospones a otro día. Recuerda que hay un número mínimo de créditos que tendrás que coger si has solicitado beca. VER PREGUNTAS FRECUENTES PARA LA MATRÍCULA UCLM

2. Tendrás que conectarte a la Secretaría Virtual y decir que quieres seguir participando en el proceso de admisión (READMISIONES), y marcar los estudios en los que deseas participar. Tendrás que hacer lo de las readmisiones tantas veces hasta que te den lo que pusiste en  $1<sup>a</sup>$  opción. Hay gente que la llaman incluso en octubre en su primera opción.

Este proceso deberás realizarlo cada vez que se publiquen listas de admitidos y estará disponible hasta las 12:00 horas del día inmediatamente anterior a su publicación. Si tras la publicación de la 1ª admisión no confirmas tu petición, desaparecerás de las listas de rechazados.

#### **MUY IMPORTANTE: READMISIONES:**

Las readmisiones son como listas de espera, para cuando no te han dado tu  $1<sup>a</sup>$ opción, y quieres que la universidad siga contando contigo para mejorar hasta tu primera opción. OJO: si te han dado lo que pusiste en 1er lugar, no podrás participar en las readmisiones. NOVEDAD BUENA: este año en UCLM habrán 6 períodos de listas de espera. https://www.uclm.es/Perfiles/Estudiante/Secretaria-Virtual/procedimientos-online/acceso-uclm/preinscripcion-grado/solicitudreadmision

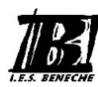

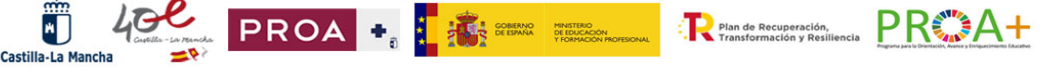

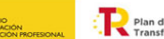

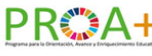

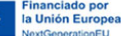

INSTITUTOS DE ENSEÑANZA SECUNDARIA<br>CENTROS EDUCATIVOS<br>CONSEJERIA DE EDUCACION, CULTURA Y DEPORTES<br>C/ Fuente Somera s/n - 02480 Yeste (Albacete) Tel.: 967431103 - Fax. 967431350<br>02004458.ies@edu.jccm.es

ä l **Castilla-La Mancha** castillalamancha.es

......

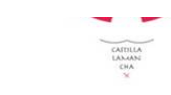

## **5.** - ¿Qué pasa si has participado en la preinscripción en distintas Comunidades **Autónomas?**

Puede que hayas solicitado un grado en varios Distritos Universitarios, por lo que puede que te veas en la situación que te hayan dado más de un grado **¿qué hacer?** 

- Tendrás que elegir el grado en el que quieres matricularte, y **MATRICULARTE**.

- Si cualquiera de esos grados no ha sido el que pusiste en  $1<sup>a</sup>$  opción, sigue participando en las **READMISIONES**, para optar a tus prioridades de grado.

- Si ya te has matriculado en un grado, y finalmente te dan otro que te gusta más: **ANULACIÓN DE MATRÍCULA**. 

#### **MUY IMPORTANTE: ANULACIÓN DE MATRÍCULA**

Si anulo la matrícula porque me han reasignado otra plaza ¿me devuelven el dinero?

Si eres alumno de nuevo ingreso y has formalizado tu matrícula en una opción de menor preferencia consiguiendo plaza en readmisión en un estudio de mayor preferencia, el importe abonado en la primera matrícula se volcará a la nueva, siempre y cuando se trate de estudios admitidos en la UCLM

¿Puedo anular mi matrícula una vez que haya comenzado el curso?

Se admitirá la anulación de matrícula, sin devolución del importe abonado en concepto de precios públicos, cuando se solicite antes del 31 de diciembre del curso correspondiente, siempre que no implique el incumplimiento de la normativa que resulte de aplicación. Se admitirá la anulación de matrícula, con derecho a devolución del importe abonado en concepto de Tasas Académicas, cuando se solicite antes del comienzo del curso pero, en ningún caso, procederá la devolución de las Tasas Administrativas. Consulta el apartado anulación de matrícula y devolución de tasas

**SOLICITAR TRASLADO DE EXPEDIENTE:** Si finalmente te matriculas en algún grado fuera de Castilla – La Mancha tienes que solicitar cambio de expediente a la UCLM que es donde hiciste la EVAU.

También se puede dar el caso que te hayas matriculado en UCLM, y finalmente en septiembre u octubre te den en otra Universidad fuera de Castilla- La Mancha. En ese caso también puedes matricularte e ese grado, solicitando la anulación de matrícula y el cambio de expediente.

### **MUY IMPORTANTE: TRASLADO DE EXPEDIENTE**

**¿Cómo solicito el traslado de expediente?**

Todo el trámite es on-line a través de la Secretaría Virtual. Debes cumplimentar y grabar la solicitud, y subir al gestor documental la carta de admisión de la Universidad donde vas a realizar la matrícula. Recibirás un e-mail con la dirección en la que puedes descargarte la carta de pago, o pagarla con tarjeta, la cual una vez abonada te servirá de resguardo ante la Universidad de destino.

Si ya he comenzado estudios universitarios, ¿Cómo realizo el Traslado de Expediente a otra **Universidad distinta de la UCLM?** Si has sido admitido en una Universidad distinta de la UCLM, deberás realizar el Traslado de expediente presentando en la Unidad de Gestión Académica de Campus la carta de admisión de la Universidad donde te vas a ir. Tendrás que pagar unas tasas.

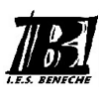

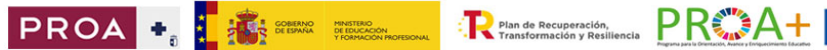

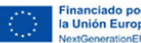